# ボックスカルバートの配筋 3 次元モデル自動生成ツールの実用化に向けて

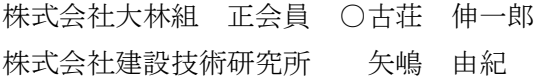

### 1.はじめに

計画・調査・設計段階から BIM/CIM を導入するこ とにより,その後の施工・維持管理段階においても, 3 次元モデルと共に付与される属性情報を継承し活 用・発展させることで,効率的で質の高い建設生産・ 管理システムを構築することができる. 配筋の 3次 元モデルは,設計及び施工段階の各種検討や品質確 保に有効であることが認識されているが,緻密かつ 多数の鉄筋の形状をモデル化しなければならず、モ デル作成に専門知識を必要とする上に多大な労力が かかり、現状では必ずしも BIM/CIM の成果物の対象 とされていない.

筆者らは,設計で決定された構造や配筋に関する パラメータの入力により,ボックスカルバートの BIM/CIM モデルを自動で生成し,設計から維持管理ま で確実な情報連携ができるツールを開発し,昨年度 にはツールのプロトタイプの内容を報告<sup>1)</sup>した. 本 報告では,本ツールの実用化に向けた取り組みを報 告する.

### 2.システム概要

本ツールはモデル化に必要な最低限のパ ラメータを入力することで,設計者と施工 者が 3 次元 CAD のソフトを操作することな く,躯体および配筋の 3 次元モデルを自動 生成できる(図-1).モデル化に要する大 幅な省力化に加え,設計段階の情報をモデ

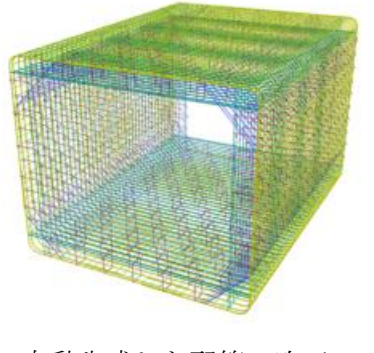

図-1 自動生成した配筋 3 次元モデル

八千代エンジニヤリング株式会社 江種 耕一 伊藤忠テクノソリューションズ株式会社 和内 博樹

ルに組み込んで確実に引き継ぐことで,安全で高品 質な施工を実現できる.

図-2に示すとおり、入力ファイルに躯体および配 筋の必要最低限なパラメータを入力して「モデル作 成」を実行すると,バックグラウンドで Autodesk® Civil 3D®が起動し,構造物モデルと配筋モデルが 自動生成され,Autodesk® Navisworks®で読み込み 表示される.パラメータの入力のみで迅速に配筋の 3次元モデルまで作成できるため、既存の3次元 CAD を用いた作成時間と比較した結果,10 分の 1 以 下に短縮することが可能となり,大幅な省力化を実 現した.

## 3.設計から施工,維持管理までの情報連携

図-3に本ツールを用いたモデル活用の流れを示 す. 設計者は構造検討により定めた設計パラメータ を「設計入力ファイル」に入力し,適用基準や配筋 ルールに則った3次元モデルを構築する. このデー タを引き継いだ施工者は,現場の条件に応じて「施

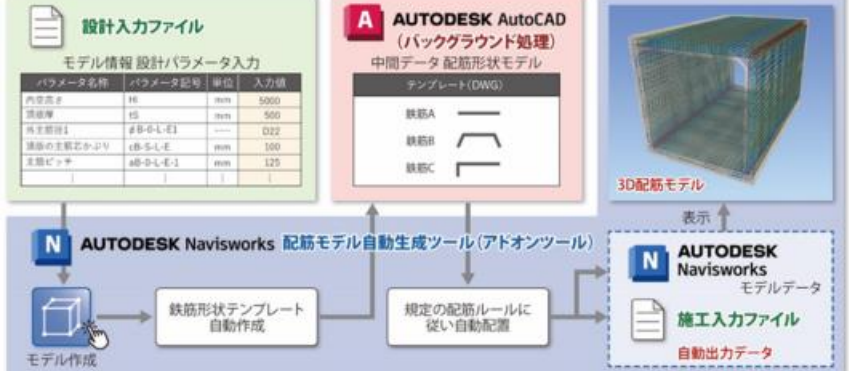

#### 図-2 ツールシステム概要

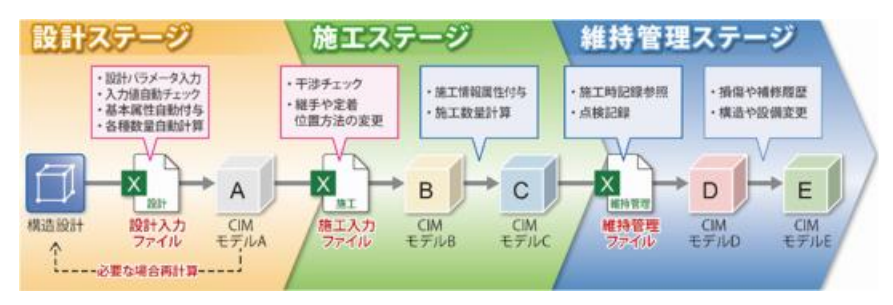

図-3 本ツールによる3次元モデル活用の流れ

キーワード ボックスカルバート, BIM/CIM, 3次元モデル, 自動生成, パラメトリックデザイン 連絡先 〒108-8502 東京都港区港南 2-15-2 品川インターシティ B 棟 ㈱大林組 生産技術本部設計第一部 TEL03-5769-1305

工入力ファイル」に変更するパラメータや施工時の 情報を入力し,モデルの修正および属性の付加の作 業を自動化できる. 施工時の変更や情報まで加味さ れたモデルを管理者に引き渡すことにより,維持管 理時まで情報を確実に連携する.

## 4. 実用化に向けた取り組み

現在、筆者らは実際のボックスカルバートの躯体 や配筋,そして,設計時および施工時に必要とされ る機能の本ツールへの実装に取り組んでいる. 以下 に実装される主な機能を示す.

① ボックスカルバートの形状対応機能

道路などのボックスカルバートに対応するため, 縦断勾配,斜角,ウィング,パラペットを有する場 合もそれらのパラメータ入力により躯体および配筋 の3次元モデルを自動生成する. また、施工時のコ ンクリート打設に応じた側壁のブロック割付けを数 値入力で可能とする.その他,代表的な躯体寸法や 鉄筋ピッチの表示,均しコンクリートや基礎砕石の モデル化機能を実装する. (図-4, 5)

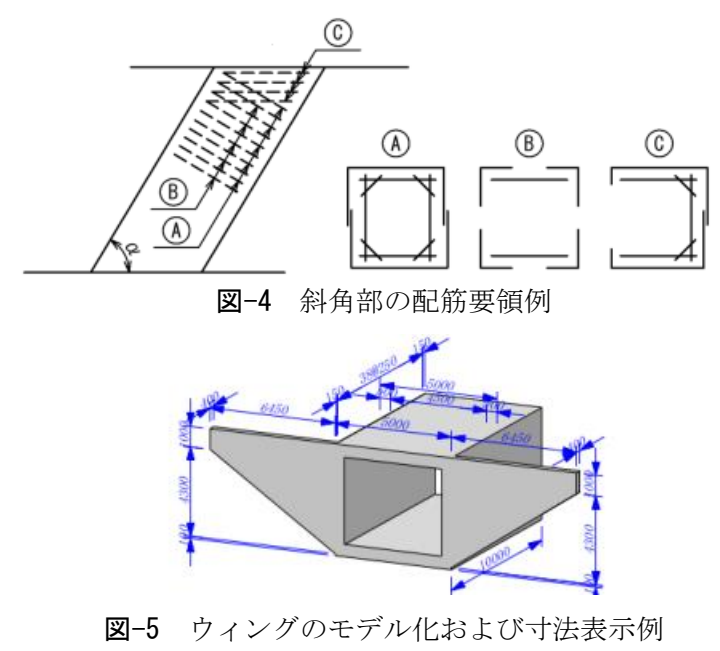

#### ② 属性情報の自動入力機能

モデル生成時には,ID,構造物名称,部材名称, 鉄筋種別、鉄筋位置などの情報が自動で付与される (図-6).施工時には,コンクリートの品質管理情 報,鉄筋の材料情報,初期不良に関する情報などの 属性情報を定義した csv ファイル(属性入力デー タ)を読み込ませることにより,属性を追加するこ とができる.

③ 配筋の 3 次元モデルにおける機能追加

配筋詳細対応のため,以下の機能を追加する.

- ・せん断補強筋の反転・千鳥配置
- ・主筋 1.5 段/2 段配置

・フック、圧接や機械式継手、定着への形状対応

- ・csv ファイル(施工者入力ファイル)読み込みに
- よる個別の配筋形状変更機能
- ④ 数量の計算機能

設計・施工時に 3 次元モデルを有効に活用するた めに以下のような数量計算機能を付加する.

・コンクリート,鉄筋,継手等

- ・型枠,支保工,足場
- ・基礎砕石,均しコンクリート

### 5.おわりに

先に挙げた機能が実装されれば,一般的な形状の 道路ボックスカルバートの配筋まで含めた 3 次元モ デルを短時間で自動生成することができる.モデル の自動生成のみならず,ツール上では設計時や施工 時に 3 次元モデルを各種数量算出に活用することが できる.属性についても,ツールを利用してモデル に付与することにより,大幅に省力化を図ることが できる.

実装が完成した後は実用化版として実際のプロジ ェクトでの運用を開始し、本ツールの有効性が確認 できた際には,さらなる展開として他の構造物への ツールの拡張も同時に検討する.

筆者らは、建設プロセスの各ステージを一元的に 管理, 連携していく BIM/CIM の取り組みとして、設 計施工者間の情報連携にとどまらず、生産性、安 全,品質の向上に寄与するとともに,構造物の管理 者にとっても有用となるツールを目指したい.

#### 参考文献

1) 古荘伸一郎ほか:パラメトリックデザインによ る BIM/CIM 配筋モデル自動生成ツールの開発, 第 77 回土木学会年次講演会Ⅵ-77,2022.9

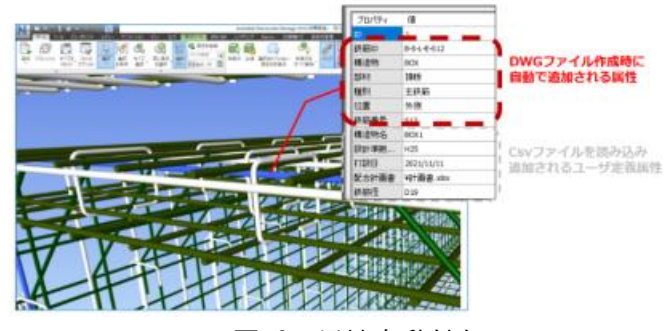

図-6 属性自動付与